# PANDUAN PENGAJUAN PROPOSAL BANTUAN KONFERENSI INTERNASIONAL UNTUK PERGURUAN TINGGI TAHUN 2019

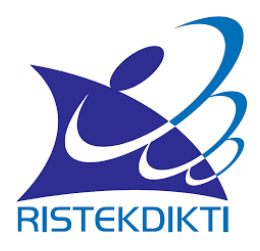

Direktorat Pengelolaan Kekayaan Intelektual Direktorat Jenderal Penguatan Riset dan Pengembangan Kementerian Riset, Teknologi, dan Pendidikan Tinggi 2019

# Panduan Pengusulan

# Bantuan Konferensi Ilmiah Internasional Tahun 2019 Untuk Perguruan Tinggi Melalui Simlitabmas

### 1. Pendahuluan

Sesuai dengan tujuan dari program Bantuan Konferensi Internasional yaitu untuk: (1) Memberikan bantuan dana kepada perguruan tinggi untuk menyelenggarakan pertemuan ilmiah berskala internasional (2) meningkatkan jumlah publikasi internasional akademisi Indonesia (3) meningkatkan kerja sama antarpeneliti dari berbagai negara dan sekaligus menjadi media publikasi bagi akademisi Indonesia; dan (4) mendorong dilaksanakannya pertemuan ilmiah tingkat internasional secara berkala. Dukungan yang baik tersebut akan berdampak pada: a) pemberian bantuan menjadi tepat sasaran, b) adanya pemerataan kesempatan yang sama bagi seluruh perguruan tinggi seluruh wilayah Indonesia untuk dapat melakukan usulan, dan c) implementasi yang cepat, efisien, termasuk proses monitoring dan evaluasinya. Dukungan yang baik tersebut adalah suatu sistem yang berbasis TIK yang nantinya akan dapat mengantisipasi berbagai masalah yang terjadi melalui proses manual. Sistem berbasiskan TIK ini mencakup penanganan; a) proses pengusulan secara daring oleh lembaga penelitian dan b) proses seleksi, dan penentuan penerima hibah) yang obyektif serta efisien.

#### 2. Tahapan Pengusulan Bantuan Konferensi Internasional Secara Daring

Pengusulan Bantuan Konferensi Internasional dilakukan dengan mengikuti tahapan sebagai berikut.

- a. Pengusulan dilakukan olen ketua panitia yang memiliki *user* dan *password* sebagai dosen pengusul di Simlitabmas dengan alamat [http://simlitabmas.ristekdikti.go.id/konferensi](http://simlitabmas.ristekdikti.go.id/konferensi_internasional/).
- b. Bagi ketua panitia yang belum memiliki *user* dan *password* dapat menghubungi operator Simlitabmas perguruan tinggi masing-masing untuk melakukan permintaan akun Simlitabmas.

c. Apabila berhasil membuka halaman website, maka akan muncul tampilan sebagaimana pada Gambar 1.

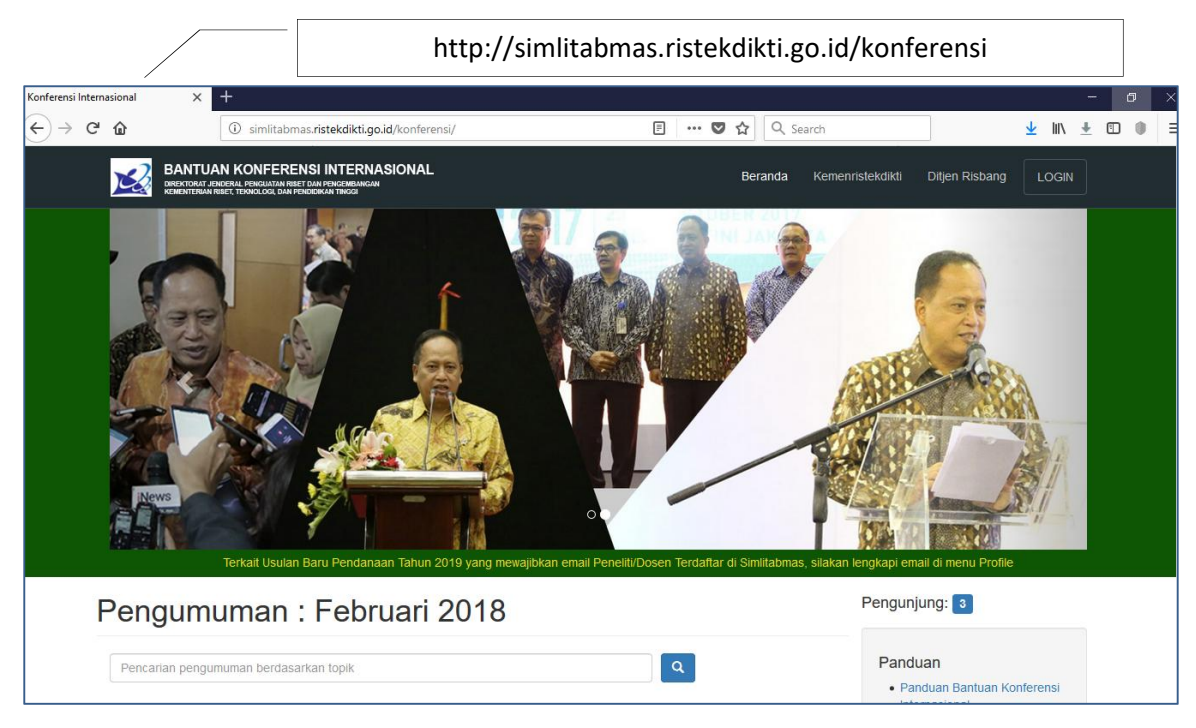

Gambar 1 Halaman Utama Bantuan Konferensi Internasional

d. Setelah mengklik tombol Login (LOGIN) maka akan muncul tampilan form login, dan selanjutnya

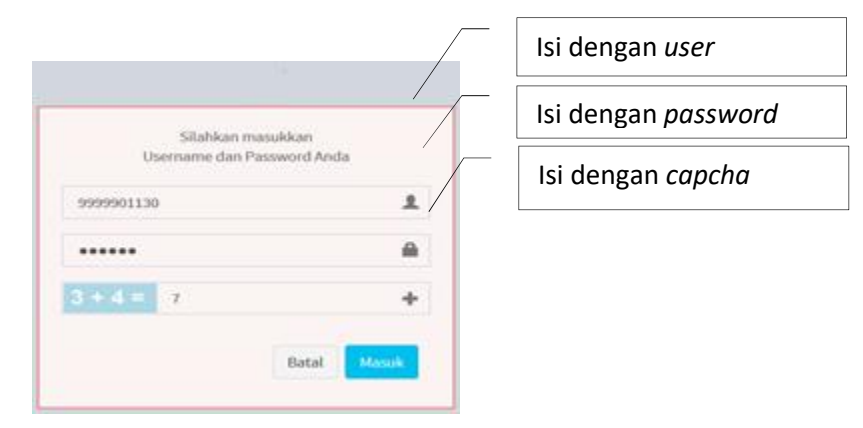

isikan *user*, *password*, serta *capcha* kemudian klik tombol Masuk (Masuk).

e. Apabila pengusul berhasil login, maka akan muncul tampilan beranda seperti gambar 2 berikut.

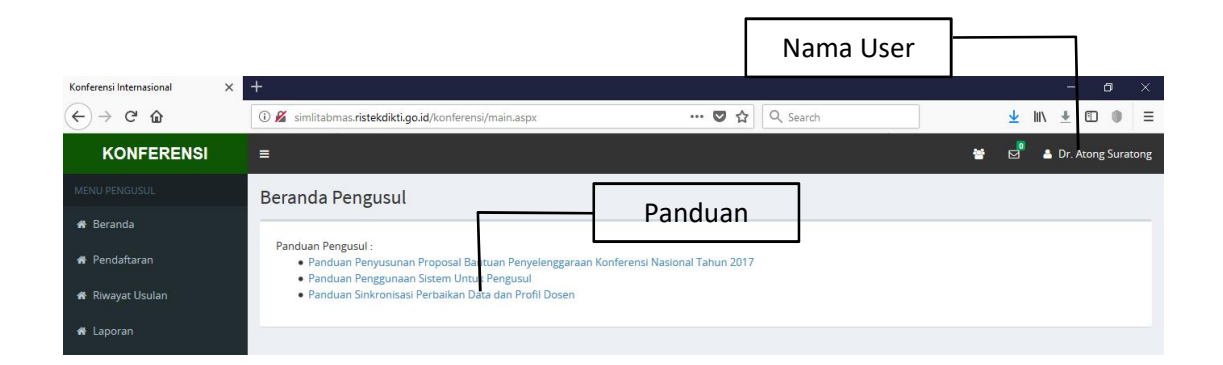

Gambar 2 Tampilan pengusul sistem pendaftaran Bantuan Konferensi Internasional

Pengusul dapat mendownload panduan pengusulan bantuan konferensi Internasional melalui link download panduan.

f. Untuk melihat riwayat pengusulan klik tombol riwayat usulan , maka akan tampil seperti gambar berikut :

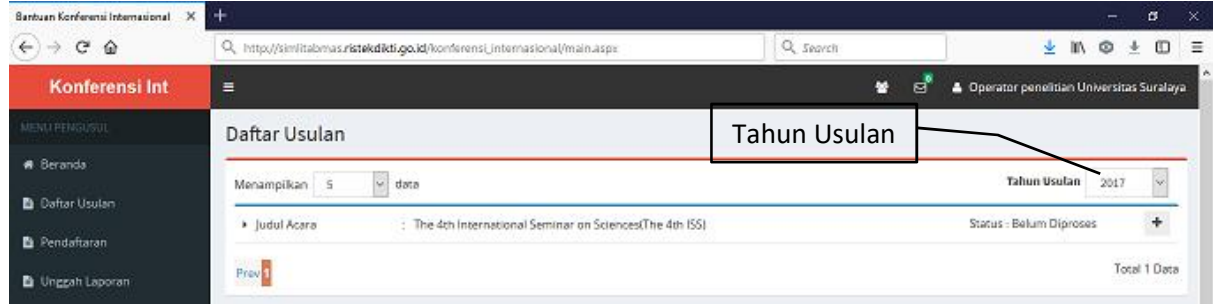

Gambar 3 Pilih tahun untuk menampilkan riwayat pengusulan yang pernah diusulkan.

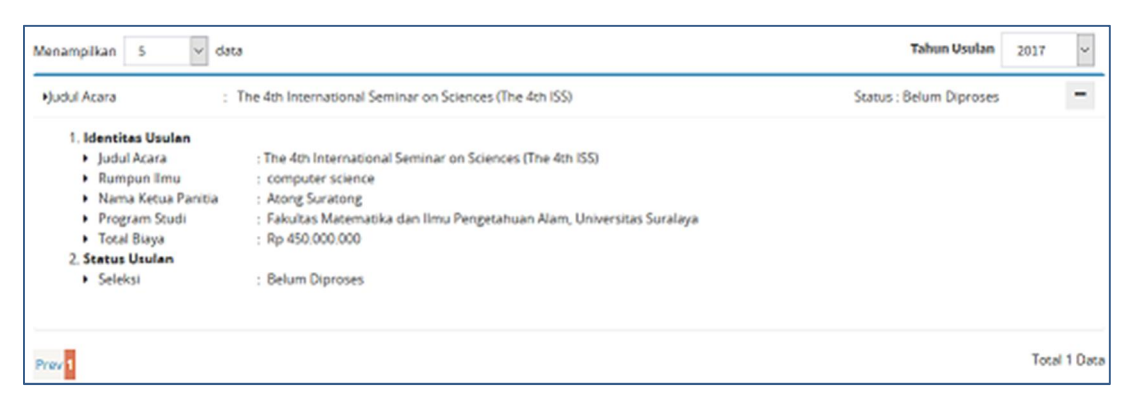

Gambar 4 Klik tanda + untuk menampilkan usulan lebih detail

g. Untuk melakukan pendaftaran klik tombol **hingga muncul Gambar 5** 

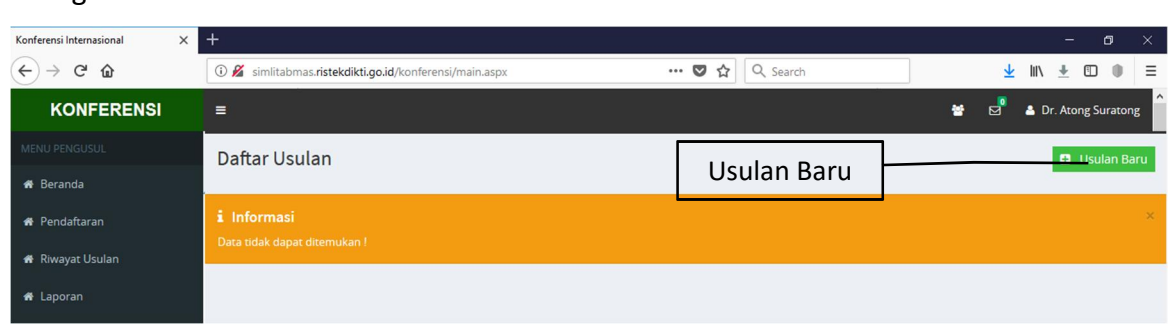

Gambar 5. Pendaftaran usulan baru

Untuk melakukan pendaftaran usulan baru klik tombol **CJ** Data Baru hingga muncul gambar 6 sbb :

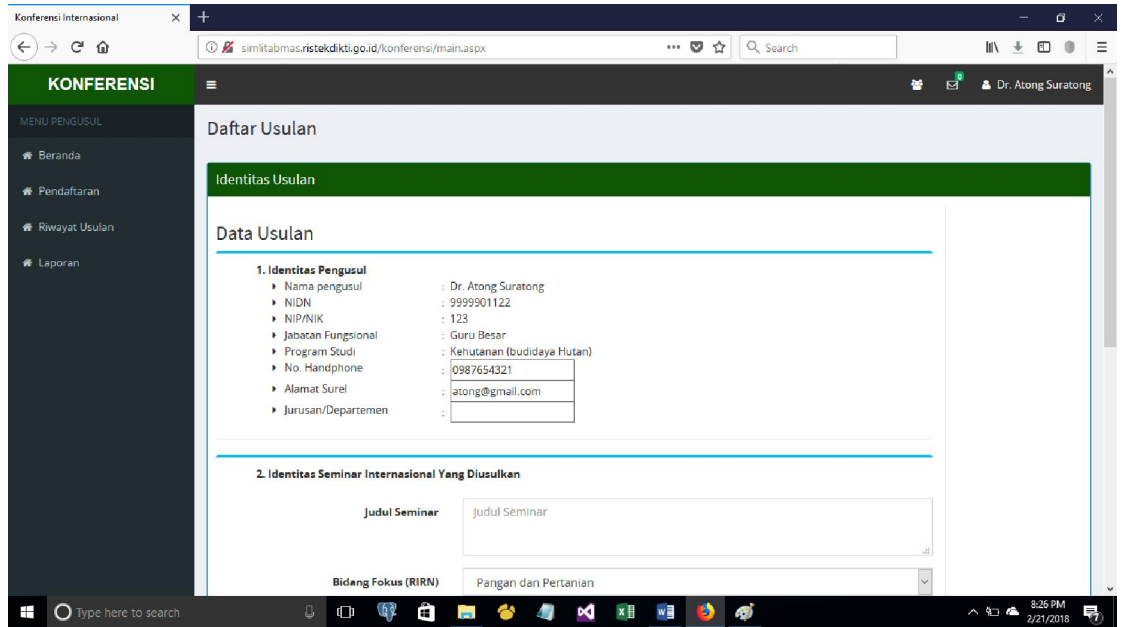

Gambar 6. Tampilan pendaftaran usulan baru.

sebagai berikut.

Lengkapi data-data pengusul sebagai ketua panitia seperti gambar 7

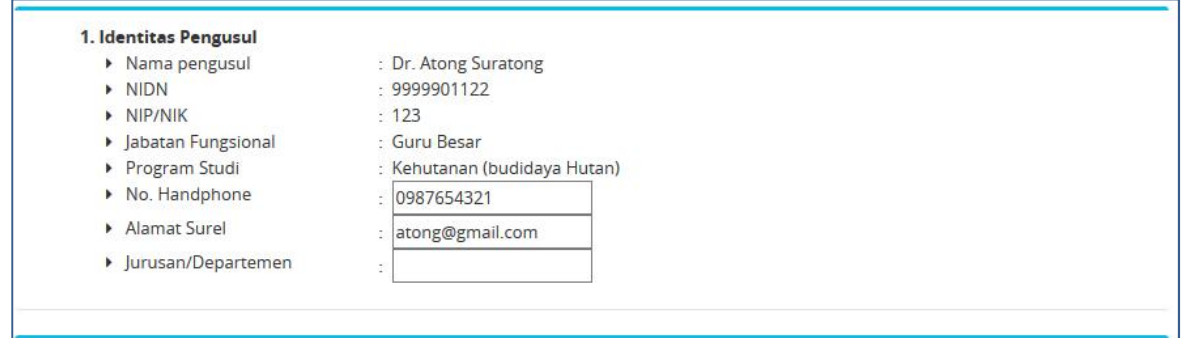

kemudian lengkapi data-data dibawahnya yaitu Identitas konferensi yang diusulkan seperti

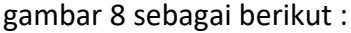

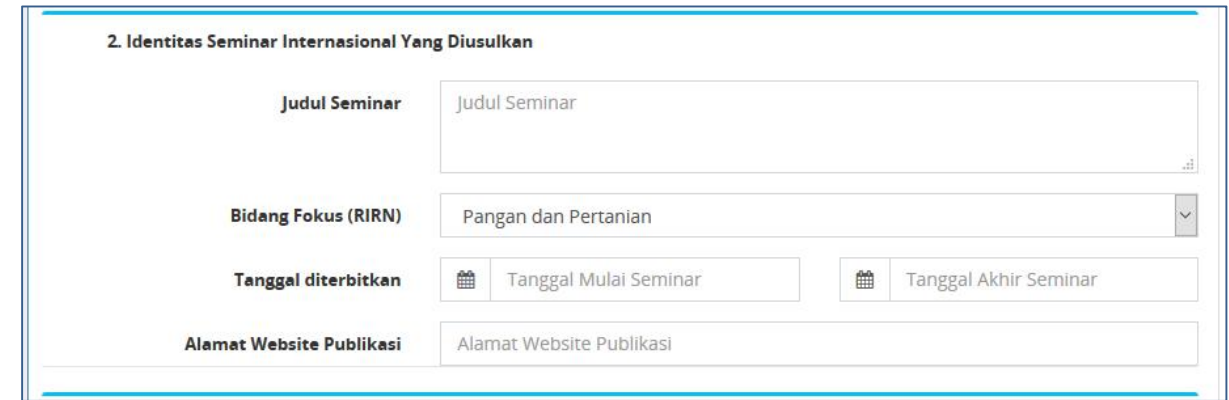

Gambar 8 isian identitas konferensi internasional yang diusulkan

h. berikutnya adalah isian usulan dana seperti tampilan berikut

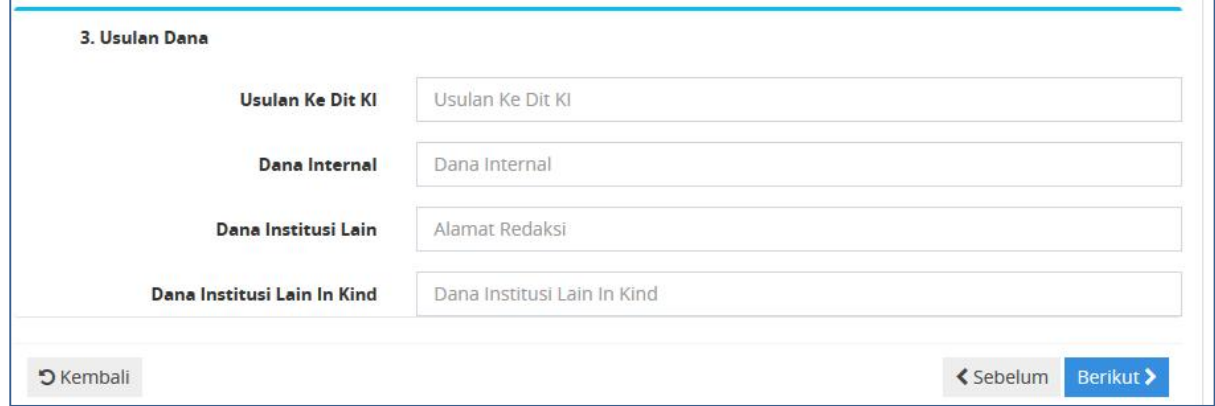

Gambar 9. isian usulan biaya penyelenggaraan, cara pengisian untuk usulan dana, di isikan dengan angka tanpa tanda baca kecuali untuk isian inkind adalah teks bebas dengan keterangan sbb:

1. usulan ke Dikti : isi dengan pengajuan usulan biaya untuk bantuan konferensi internasional

- 2. Dana Internal PT : di isi dengan dana yang akan di sediakan oleh internal PT
- 3. Dana Institusi Lain : di isi dengan dana yang di peroleh bukan dari Dikti dan internal PT
- 4. In kind : di isikan dengan bantuan lainnnya

**Berikut** Klik tombol untuk melengkapi isian berikutnya seperti tampilan berikut

- i. Isian beikutnya adalah yang merupakan salah satu syarat untuk dapat mengusulkan bantuan yaitu:
	- 1. isian negara peserta yang akan mengikuti konferensi internasional
	- 2. jurnal yang akan menjadi target publikasi
	- 3. daftar pembicara yang di undang (*invited speaker*)
	- 4. Himpunan Profesi

Tampilan isian tersebut seperti pada gambar 10 berikut

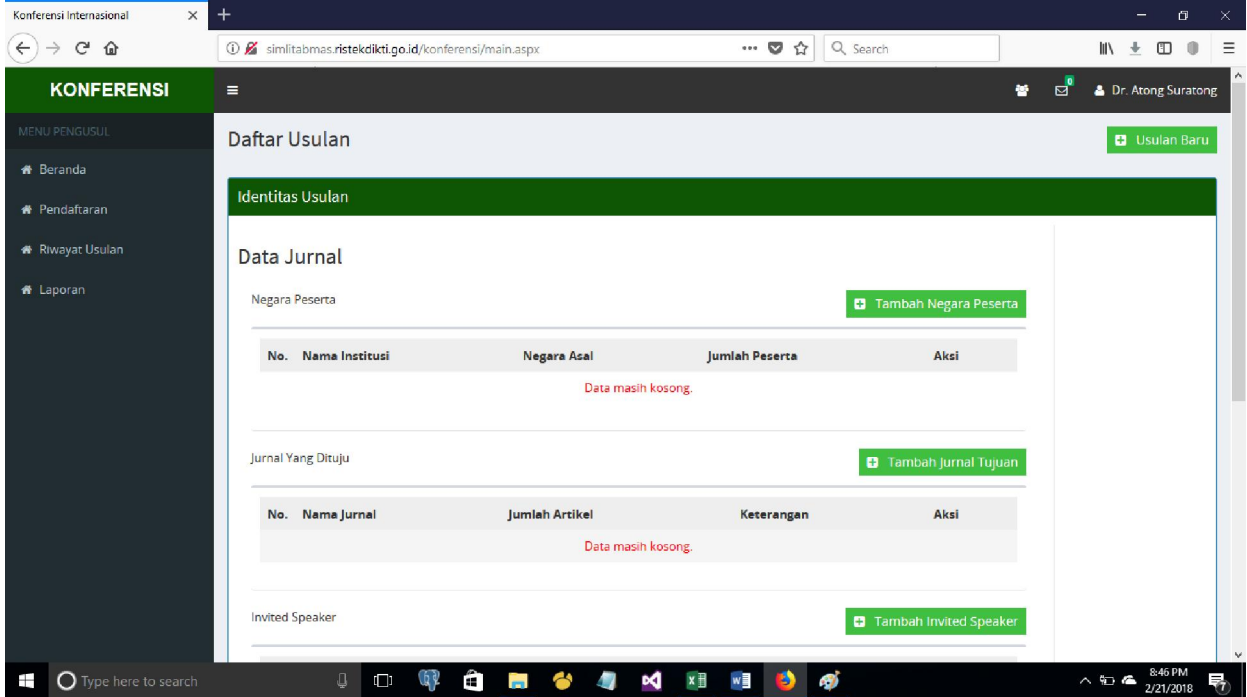

Gambar 10. isian negara peserta ,jurnal yang di tuju dan *invited speaker*

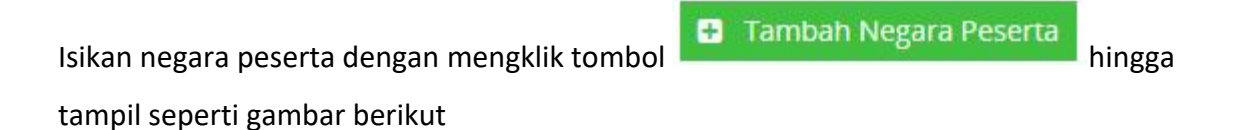

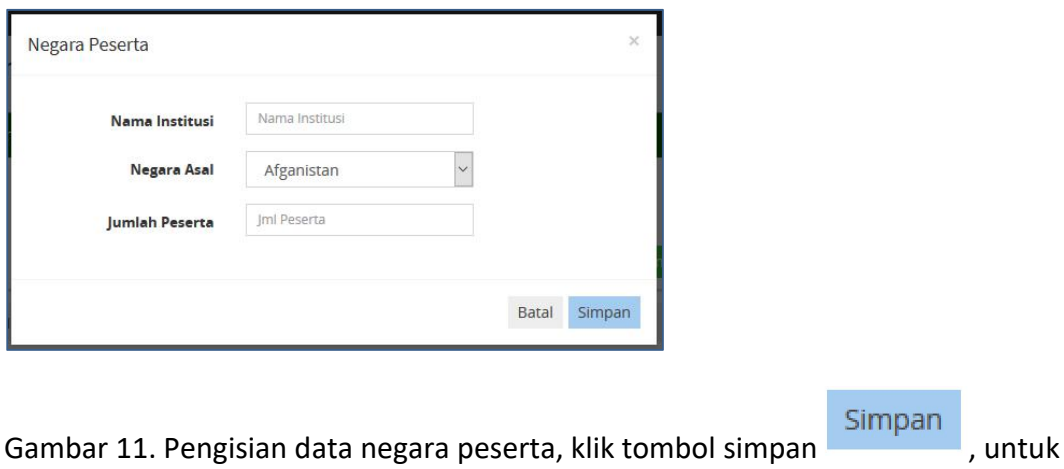

menyimpan data

Ulangi Langkah tersebut untuk mengisi data jurnal terget publikasi, invited speaker dan himpunan profesi

Berikut > **くSebelum** Klik tombol untuk melengkapi isian berikutnya atau tombol untuk kembali ke tampilan sebelumnya

j. Langkah selanjutnya adalah pengisian penandatangan lembar pengesahan seperti gambar berikut

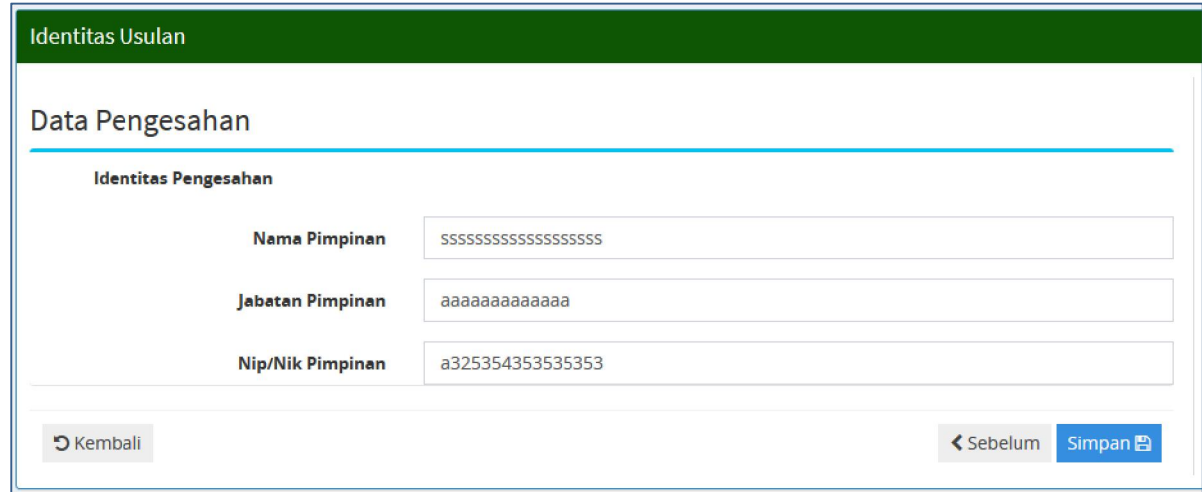

Gambar 12. Isian penandatangan lembar pengesahan

Jika selesai pengisian tekan tombol simpan

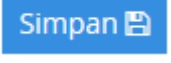

k. Jika pengisian telah terisi dengan benar, maka di tampilan pendaftaran akan muncul seperti gambar berikut

| Konferensi Internasional<br>$\times$ | $^{+}$                                                                                                    |                                                                           | $\times$<br>$\sigma$<br>-                                                                                                    |
|--------------------------------------|----------------------------------------------------------------------------------------------------|---------------------------------------------------------------------------|----------------------------------------------------------------------------------------------------|
| G<br>⋒<br>←                          | 4 Simlitabmas.ristekdikti.go.id/konferensi/main.aspx                                                                                                    | Q Search<br>☆<br>$\cdots$ $\heartsuit$                                    | $M \pm 0$<br>0<br>Ξ                                                                                                    |
| <b>KONFERENSI</b>                    | $\equiv$                                                                                                    |                                                                           | 鼞<br>Dr. Atong Suratong<br>ਕ                                                                                                    |
| MENU PENGUSUL                        | Daftar Usulan                                                                                                    |                                                                           | <b>D</b> Usulan Baru                                                                                                    |
| <b>*</b> Beranda                     |                                                                                                    |                                                                           |                                                                                                    |
| <b>*</b> Pendaftaran                 | the <b>dentitas</b> Usulan                                                                                                    |                                                                           |                                                                                                    |
| <b>*</b> Riwayat Usulan              | 1. Identitas Ketua Panitia<br>O NIDN<br>: 9999901122<br>: Atong Suratong<br>o Nama                                                                                                    |                                                                           | <b>Status Isian:</b><br>- e<br>a Identitas                                                                                                    |
| <b>#</b> Laporan                     | : 123<br>O NIP/NIK<br>: Kehutanan (budidaya Hutan)<br>O Program Studi<br>$-0987654321$<br>O No. Handphone<br>O Alamat Email<br>: atong@gmail.com<br>2. Identitas Usulan Seminar Internasional<br>· the 6th of berserker<br>O Judul Seminar<br>$-2/23/2018 - 2/24/2018$<br>O Tanggal Seminar<br>O Alamat Website Publikasi<br>: aasdasfa<br>O Jumlah Negara Peserta<br>: 4<br>: 4<br>O Jumlah Invited Speaker<br>:7<br>O Jumlah Paper Akan<br><b>Diterbitkan</b><br>O. Dana Usulan<br>: 100000000<br>: 100000000<br>O. Dana Internal<br>O Dana Institusi<br>:50000000<br>3. Unggah Berkas | Informasi<br>Pengunggahan                                                 | <b>Status Unggah:</b><br><b>Q</b> Pamflet<br>: Belum<br>Belum<br><b>Q</b> Invited<br>Speaker<br>& Kerjasama<br>Belum<br><b>Q</b> Pernyataan<br>Belum<br><b>Q</b> RAB<br>Belum<br><b>&amp;</b> Publikasi<br>Belum<br>Belum<br><b>&amp;</b> Editor<br>$A$ SK<br>: Belum<br>Kepanitiaan<br><b>a</b> Proposal<br>: Belum |
|                                      | <b>A</b> Pamflet <b>A</b> Kesediaan Invited Speaker<br>& Kerjasama<br>A Proposal<br><b>PECK VANNHELL</b><br><b>Tombol Upload</b>                                                                                                    | <b>C</b> Pernyataan<br><b>a</b> Editor<br><b>Q</b> RAB <b>Q</b> Publikasi |                                                                                                    |
| $\Omega$ Type here to search<br>Ŧ    | Ê<br>$\Box$<br>Û<br>$\overline{a}$                                                                                                    | x ∏<br>w                                                                  | 9:21 PM<br>$\wedge$ 90 $\approx$<br>2/21/2018                                                                                                    |

Gambar 13. Informasi pengusulan baru konferensi internasional

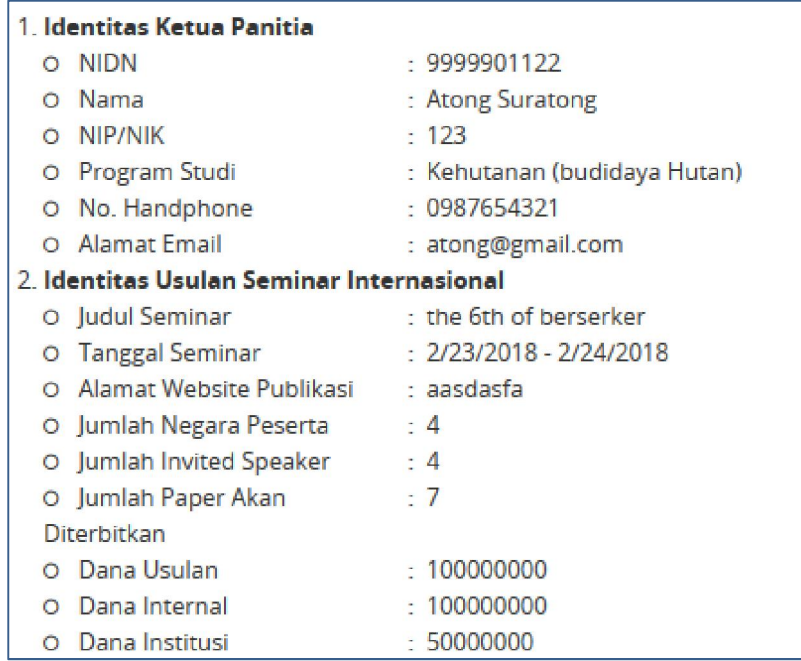

Dalam gambar 14 terdapat penjelasan-penjelasan sebagai berikut:

Gambar 14. Informasi identitas pengusulan baru konferensi internasional

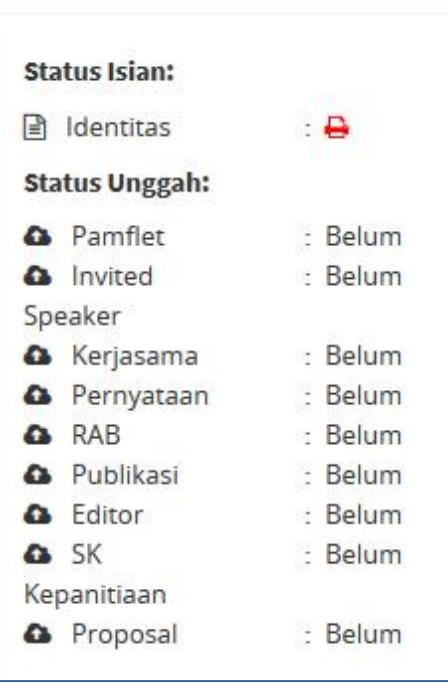

Gambar 15. adalah status upload berkas, status "belum" berarti berkas belum di upload, icon  $\Box$  berarti sudah melakukan upload berkas, anda bisa mendownload kembali berkas tersebut untuk mengecek apakah berkas sudah terupload dengan baik.

# Untuk melakukan upload berkas, klik ikon seperti gambar 16

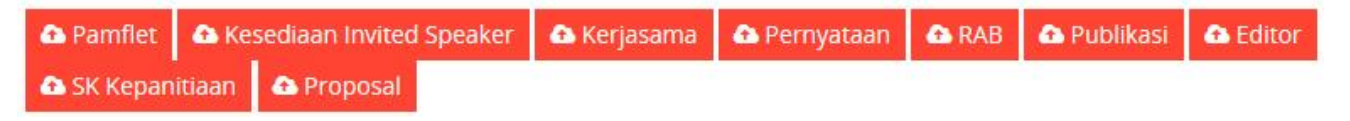

Gambar 16. Tombol untuk upload berkas pengusulan konferensi internasional Jika warna tombol di gambar 16 berwarna merah, maka berarti berkas tersebut belum di upload, sedang jika berwarna hijau berarti sudah di upload

Untuk melakukan upload klik tombol berkas yang dimaksud hingga muncul form untuk upload berkas seperti gambar-gambar berikut

Adapun berkas-berkas yang di upload adalah sebagai berikut

- 1. Pamflet , sebaran, sirkular
- 2. Pdf Gabungan kesediaan para invited speaker .
- 3. Pernyataan kerjasama dengan jurnal yang dituju
- 4. Pernyataan ketegasan pendanaan
- 5. RAB
- 6. Pemutakhiran data publikasi
- 7. Daftar keberadaan Editor
- 8. SK Kepanitian
- 9. Proposal Lengkap

Adapun langkah-langkap upload berkas adalah dengan mengklik tombol-tombol tersebut,

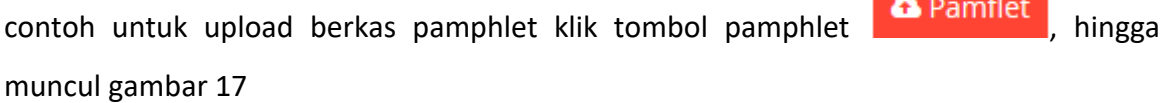

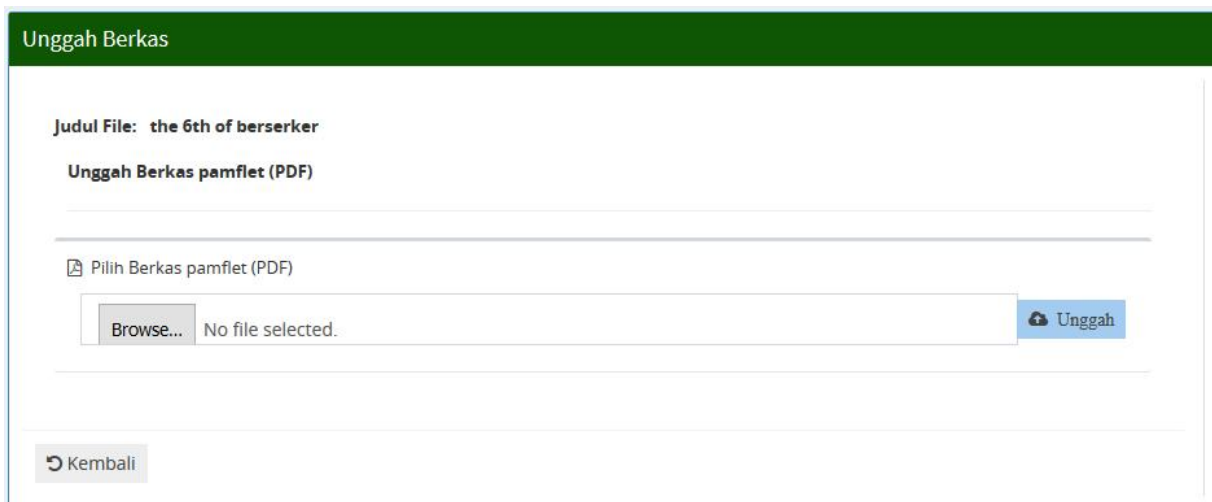

#### Gambar 17. Upload pamphlet

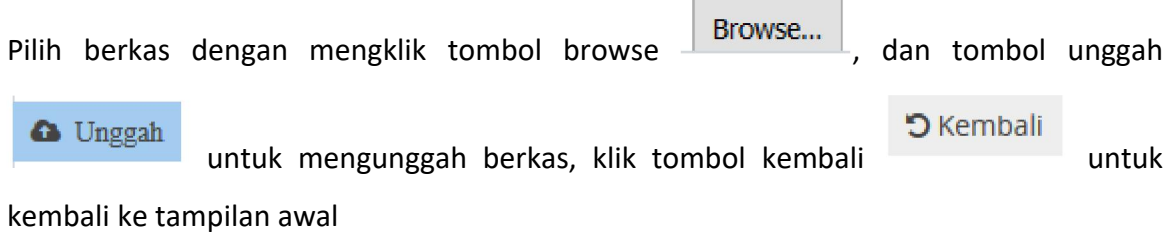

 $\blacksquare$ 

Print lembar **Status Isian:** pengesahana Identitas ÷B **Status Unggah:** & Identitas : Belum **a** Pamflet : Belum **&** Kesediaan IS : Belum : Belum **&** Kerjasama **A** Pernyataan : Belum **Q** RAB : Belum **&** Pemutakhiran : Belum

Khusus untuk upload full proposal langkah langkah upload adalah sebagai berikut

Gambar 18. Print lembar pengesahan klik icon printer  $\Theta$  hingga muncul tampilan seperti

#### gambar berikut

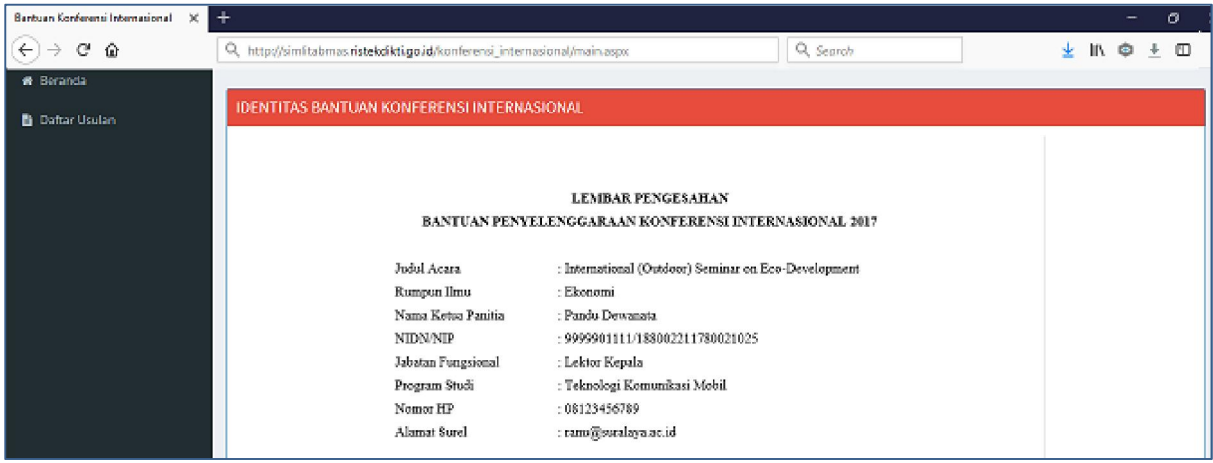

Gambar 19 lembar pengesahan

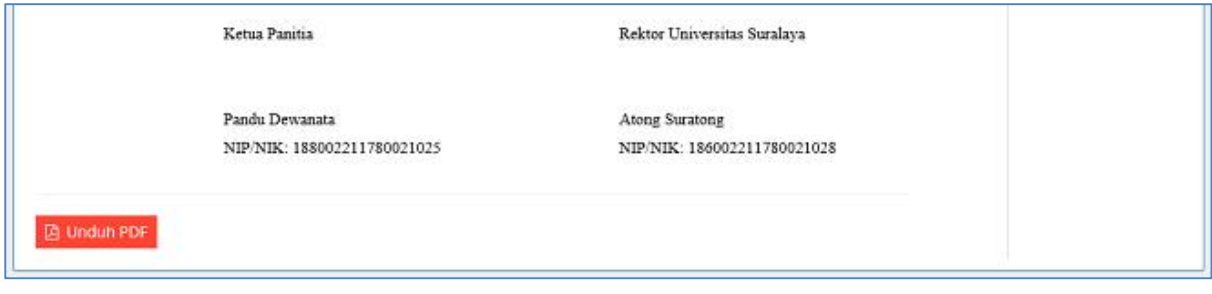

Gambar 20. Gambar print lembar pengesahan klik tombol **De Unduh PDF** 

Setelah di unduh lembar pengesahan tersebut kemudian di print dan di tandatangan, di scan kemudian di gabungkan dengan berkas full proposal, kemudian di uploal melalui

**A** Proposal tombol proposal

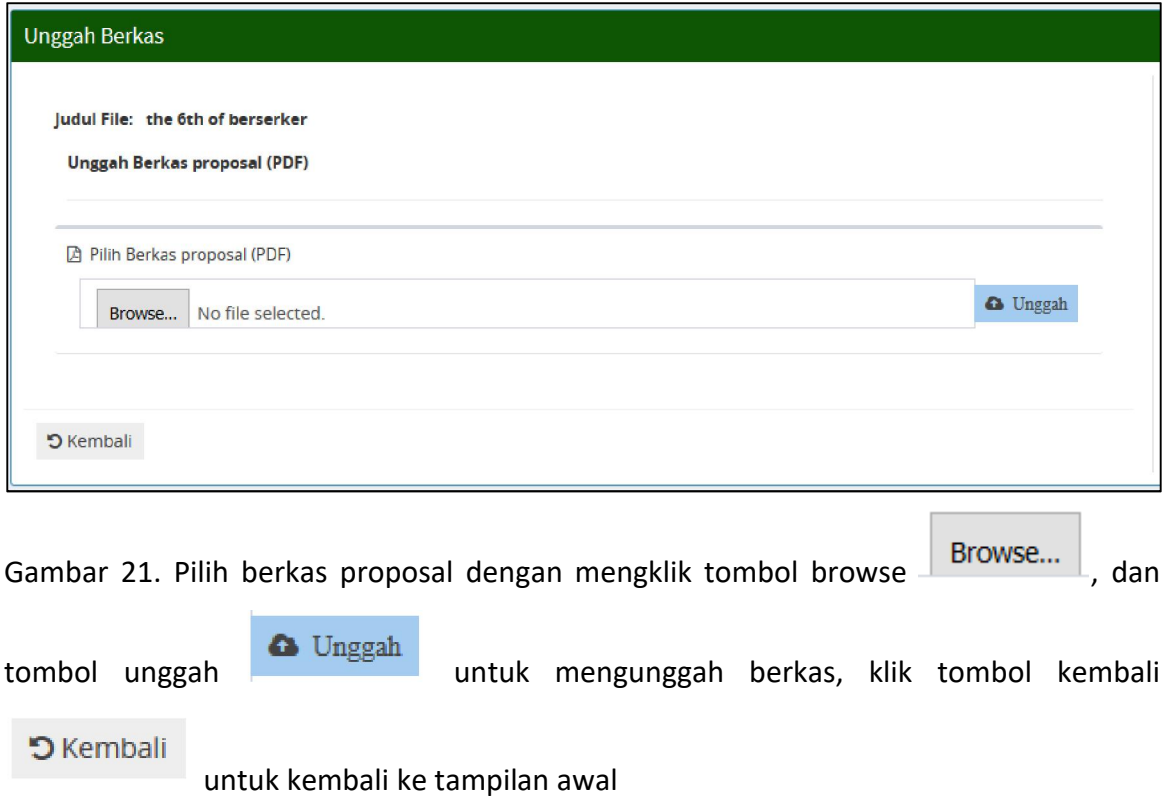

Konferensi Internasional  $\times$  + 'n.  $\widehat{A}$   $\mapsto$   $\stackrel{a}{\rightarrow}$   $\stackrel{a}{\rightarrow}$ ⊙ **Ø** sin ilitabmas.**ristekdikti.go.id**/konferensi/main.aspx ··· ◎ ☆ Q. Search  $\begin{array}{ccccccccccccccccc} \text{IN} & \pm & \text{I\hspace{-.1em}I} & \text{II} & \text{II} & \text{II} & \text{I\hspace{-.1em}I} & \text{I\hspace{-.1em}I} & \text{I\hspace{-.1em}I} & \text{I\hspace{-.1em}I} & \text{I\hspace{-.1em}I} & \text{I\hspace{-.1em}I} & \text{I\hspace{-.1em}I} & \text{I\hspace{-.1em}I} & \text{I\hspace{-.1em}I} & \text{I\hspace{-.1em}I} & \text{I\hspace{-.1em}I} & \text$ Daitai Obutan P \* Beranda 1. the 6th of berserker 1. Identitas Ketua Panitia **Status Isian:** O NIDN<br>O Nama<br>O NIP/NIK<br>O Program Studi  $-9999901122$ : 9999901122<br>: Atong Suratong<br>: <mark>123</mark> a Identitas  $\ddot{\phantom{a}}$ # Laporan **Status Unggah:** Kehutanan (budidaya Hutan) **Q** Pamflet 四回 O No. Handphone : 0987654321 **a** Pamflet<br> **a** Invited<br>
Speaker<br> **a** Kerjasama<br> **a** Pernyataan<br> **a** RAB : U207034521<br>
: atong@gmail.com<br>
: the 6th of berserker<br>
: 2/23/2018 - 2/24/2018 O Alamat Email O Meinter China<br>
2. Identitas Usulan Seminar Inter<br>
○ Judul Seminar<br>
○ Tanggal Seminar<br>
○ Alamat Website Publikasi **B**<br>B<br>B<br>B : aasdasfa<br>: 4 A RAB<br>
A Publikasi<br>
A Editor<br>
A SK<br>
Kepanitiaan<br>
A Proposal O Alamat Website Publika<br>
O Jumlah Negara Peserta<br>
O Jumlah Paper Akan<br>
Diterbitkan 回回  $\lambda$ Ø O Dana Usulan 100000000 100000000 O Dana Institus 50000000 Unggah Berkas  $\boxed{\triangle}$  Pamflet  $\boxed{\triangle}$ ama **| &** Pernyataan | & RAB | & Publikasi | & Editor A SK Kepanitiaan | A Proposal **C** Ubah **x** Hapus 2. Seminar Internasional Komputer  $\blacksquare$   $\bigcirc$  Type here to search  $\land \cong$   $\triangleq$   $\frac{10.07 \text{ PM}}{2/21/2018}$ **1000自自合身以相相自感** 

Jika semua berkas dokumen telah di unggah maka akan muncul tampilan seperti berikut

Gambar 22. Unggah berkas sudah lengkap

Jika Unggah Sudah lengkap maka tinggal menunggu hasil evaluasi melalui menu daftar usulan seperti gambar berikut

| $\vee$<br>data<br>Menampilkan<br>$\overline{\phantom{a}}$                                                                                                 |                                                                                                    | $\ddot{\phantom{0}}$<br><b>Tahun Usulan</b><br>2017 |
|----------------------------------------------------------------------------------------------------|----------------------------------------------------------------------------------------------------|-----------------------------------------------------|
| <b>Hudul Acara</b>                                                                                                    | : The 4th International Seminar on Sciences (The 4th ISS)                                                                                                    | -<br>Status : Belum Diproses                        |
| <b>Identitas Usulan</b><br>• Judul Acara<br>Rumpun Imu<br>• Nama Ketua Panitia<br>Program Studi<br>Total Biaya<br>2. Status Usulan<br><b>&gt; Seleksi</b> | : The 4th International Seminar on Sciences (The 4th ISS)<br>: computer science<br>: Atong Suratong<br>Status Proses sitas Suralaya<br>: Fakultas Matematika dan Ilmu P<br>: Rp 450,000,000<br>Seleksi<br>: Belum Diproses |                                                     |
| Prevel                                                                                                    |                                                                                                    | Total 1 Data                                        |

Gambar 23